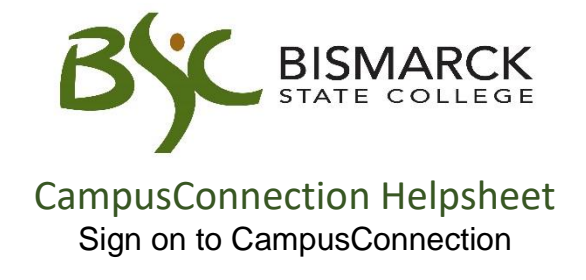

- 1. Access the [Bismarck State College](https://bismarckstate.edu/) website.
- 2. Click [**CampusConnection**].

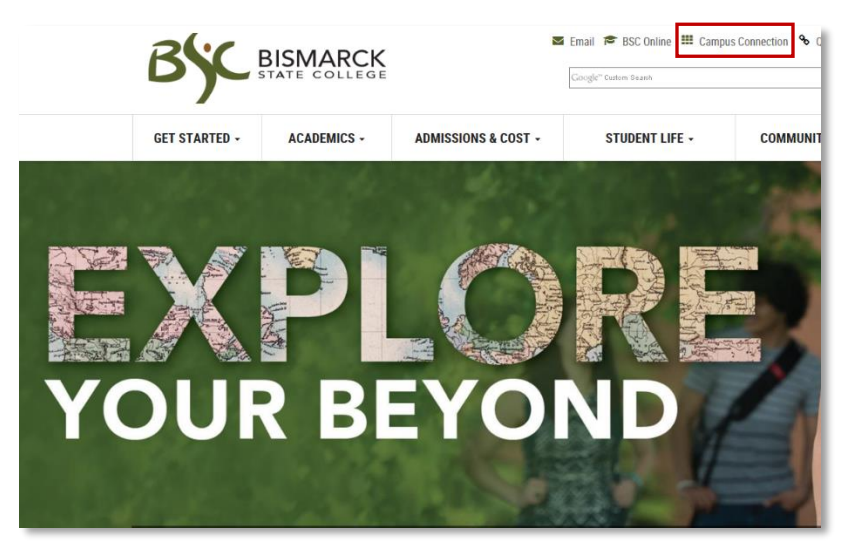

3. Enter CampusConnection UserID and Password. Click **[Log In]**.

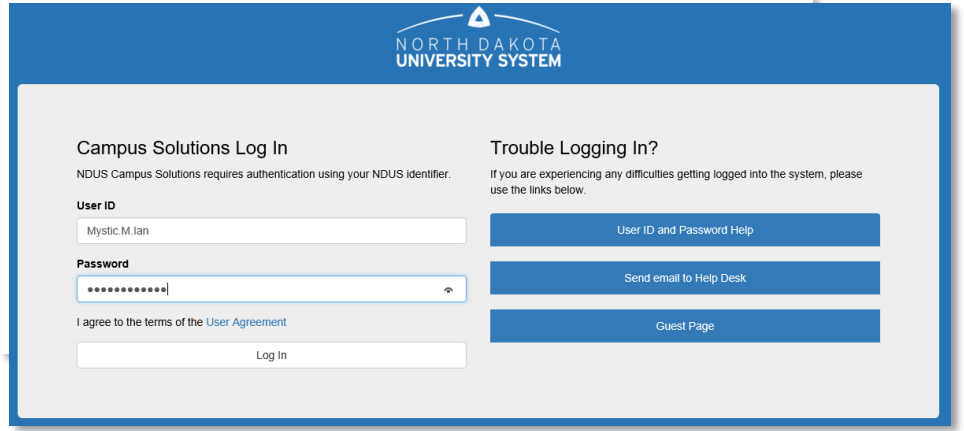

CampusConnection allows you to:

- Register (add/drop) for classes
- Accept/Decline financial aid
- Pay tuition/fees
- Search open and closed class sections
- View academic advisor
- View/Print class schedule
- View grades
- View unofficial transcripts
- Order official transcripts
- Manage your bio-demographic information